# **Meshlet Proxy Configuration**

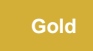

Meshlets can use **proxy servers** to avoid directly sending a request to a **target server**. Instead of a direct request, meshlets will send a request to the proxy server, and the proxy server will send the request to the target.

#### To connect to the proxy server, you will need the following values:

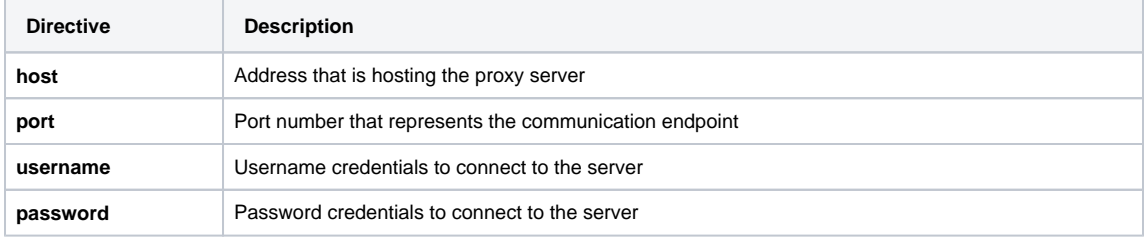

## **Example application-dev.yml configuration**

The example below shows part of the configuration that must be set for the meshlet to connect to a HTTP proxy for connecting to target systems (i.e. Jira Service Management if using the Jira Service Management Incident meshlet to integrate with):

```
perspectium:
proxy:
        host: proxyExample.perspectium.net 
        port: 8080
        username: userExample
        password: userPassword
```
## **SOCKS (TCP) Proxy for Perspectium MBS (RabbitMQ)**

To connect the meshlet through a SOCKS proxy server for connecting to Perspectium MBS through RabbitMQ to access queues, use the following:

```
spring:
    rabbitmq:
            host: proxyExample.perspectium.net 
            port: 5672
             username: username
            password: password
            proxy:
                     host: example_socks_host
                     port: 1080
```
### **Similar topics**

- [ServiceNow bulk subscribes](https://docs.perspectium.com/display/gold/ServiceNow+bulk+subscribes)
- [Meshlets with DataSync](https://docs.perspectium.com/display/gold/Meshlets+with+DataSync)
- [Advanced Meshlet Configuration](https://docs.perspectium.com/display/gold/Advanced+Meshlet+Configuration)
- [Advanced Meshlet Configuration](https://docs.perspectium.com/pages/viewpage.action?pageId=12140512)
- [Encrypting Meshlet Configuration Fields](https://docs.perspectium.com/display/gold/Encrypting+Meshlet+Configuration+Fields)

## **Contact Perspectium Support**

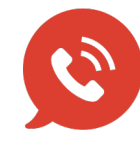

**US: [1 888 620 8880](tel:18886208880) UK: [44 208 068 5953](tel:442080685953) [support@perspectium.com](mailto:support@perspectium.com)**